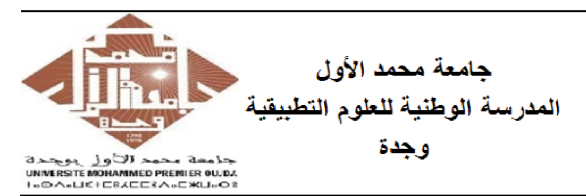

**Université Mohammed Premier** École Nationale des Sciences Appliquées **Ouida** 

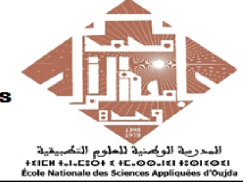

Prof. Kamal GHOUMID Année universitaire 2022−2023

Cours d'Informatique 2 - "MATLAB pour l'Ingénieur" TP  $N^o.3$ 

#### Ex-1- Formats d'affichage et de lecture : "'input' et 'disp'".

À l'aide des commandes 'input' et 'disp', écrire un script matlab "Ex1TP3STPI1.m" qui permet la saisie de vos coordonnées personnelles (nom, prénom, âge, ville de naissance, niveau d'étude, numéro de téléphone, ...).

## Ex-2- Manipulation et affichage : "'disp', 'while'"

Taper dans l'éditeur de commandes puis commenter les instructions suivantes :

- 1.  $\text{disp}(['O' \ 'U' \ 'J' \ 'D' \ 'A'])$ ,  $\text{disp}(['OU' \ 'J' \ 'DA'])$ ,  $\text{disp}(['O' \ 'UJD' \ 'A'])$ .
- 2. disp( $[T P'$  blanks(1) 'de' blanks(5) 'Matlab'|), disp( $[T P'$  blanks(18) 'de' blanks(3)  $'Matlab$ .
- 3. disp( $\text{[The TP de Matlab}$  dure ' num2str(1) ' heure' num2str(45) ' minutes']).
- 4.  $"A = [1\ 3\ 10\ 26\ 32\ 47]"$ ;  $"B = [2\ 5\ 8\ 17\ 34\ 43]"$ ;  $"disp(A < B)"$ ;  $"disp(A < B))"$ ;
- 5.  $"n = 50"$ ;  $"m = 1"$ ;  $"while (m < n)"$   $"m = 2 * m"$   $"end"$
- 6.  $i = 1$ "; "while $(i < 10)$ "  $i = i^2 2$ "  $i = i + 1$ " "end"

### Ex-3- Conversion dirhame - Euros : "'switch ... case ... otherwise ... end'"

Dans un M-file Matlab, taper puis exécuter le code suivant :

 $S = input$ (Entrer la somme d"argent à convertir en dh :  $\prime$  ) ;

 $C = input(Taper 1 pour convertir en euros ou 2 pour convertir en USD : ');$ . switch C

```
. case 1,
                               S = S^* 10.5; % Pour l'achat 1 euro = 10, 5 dh
                               \text{disp}(['\text{La somme convertie est : } ' \text{ num2str}(S)]):. case 2,
                               S = S * 9.7; % Pour la vente 1 USD = 9,7 dh
                               \text{disp}(['\text{La somme convertie est : } ' \text{ num2str}(S)]);. otherwise,
\text{disp('Le choix entré n'est pas valide');}
```
. end

Compléter ce code en rajoutant la conversion RS (Riyal Saoudian  $= 2.6$  dh).

### Ex-4- Manipulation avec la boucle : "'if ... elseif ... else ... end'"

Écrire un code matlab qui demande à l'utilisateur de rentrer un nombre n, puis il affiche selon la valeur de n s'il est négatif, pair ou impair en utilisant "'input', 'disp'" ainsi que la boucle "'if ... elseif ... else ... end'".

Ex-5- Indice de Masse Corporelle : "'input', 'disp', 'if ...elseif ...else ... end'"

L'indice de masse corporelle (IMC) est utilisé pour estimer la répartition du poids en fonction de la taille :  $IMC = P/T^2$ .

Écrire un M-file matlab baptisé "Ex5TP3STPI1.m" qui demande à l'utilisateur à l'aide de 'input' de rentrer sa taille et son poids, puis de le classer dans l'une des catégories ci-dessous en utilisant la boucle 'if ... end' et l'instruction 'disp'.

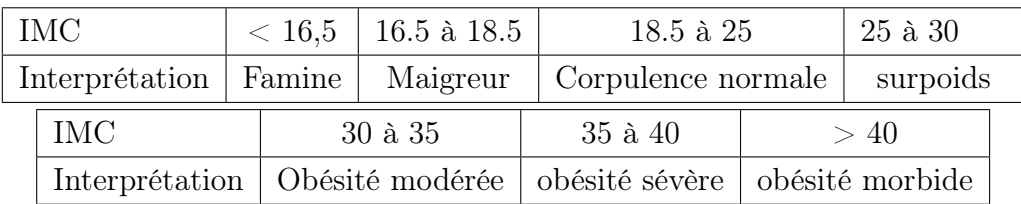

Remarque : Ces valeurs ont été prises à partir du site "https ://www.imc.fr/calcul"

### Ex-6- Calcul d'angle : "'input', 'fprintf', 'if ... else ... end'"

Écrire un scripte 'Ex6TP3STPI1' qui calcule en degré puis en radian, " $arccos(n)$ " et " $arcsin(n)$ " d'un nombre entier n donné par l'utilisateur en utilisant 'input', 'fprintf', 'if ... else ... end'.

#### Ex-7- Génération de vecteur : "'for ... end'", "'plot'"

Générer un vecteur A de taille 50 dont chaque échantillon est donné par :

 $A(i) = 3 * A(i - 1) + 2 * A(i - 2).$ 

Où  $A(1) = A(2) = 1$ , puis afficher sur un graphique la variable r définie par  $(r(1) =$  $0, r(2) = 1)$ :

$$
r(i) = 5 * A(i) / A(i - 1);
$$

#### Ex-8- Calcul de la factorielle n! : "'for ... end'", ...

À l'aide des commandes 'input', 'disp' et de la boucle 'for ... end', écrire un M-file matlab "Ex8TP3STPI1.m" qui permet le calcul de la factorielle de  $n$  (où  $n$  est un entier).

#### Ex-9- Résolution d'une équation du 2<sup>ème</sup> degré dans  $\Re : "$ 'if ... end'"

Écrire un script matlab baptisé "Ex9TP3STPI1.m" qui permet de résoudre l'équation du second degré " $ax^2 + bx + c = 0$ ,  $a \neq 0$ " dans l'ensemble  $\Re$ . Utiliser les commandes 'input', 'disp', la boucle 'if ... end', ...

# Ex-10- Conversion de température : "'fprintf', 'for ... end'" et "'function'"

- 1. Afficher une table de conversion de température "Fahrenheit en Celsius" pour chaque 5 degrés entre 0 et 100 Fahrenheit. Utiliser la fonction FahtoCel() suivante : function C=FahtoCel(F) % Convertion du Fahrenheit en Celsius  $C=5*(F-32)/9;$
- 2. Refaire le même affichage mais cette fois avec une conversion de type " $pouce$ . centimètre" (On donne 1 pouce  $= 2, 54 \, \text{cm}$ ).